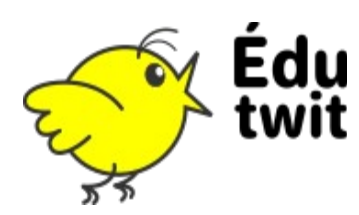

La personnalisation de son compte se fait depuis deux entrées différentes :

- Mon profil (2)
- Paramètres du compte (3)

## MON PROFIL

Depuis cette entrée, vous pouvez :

- (1) Changer votre image de profil (avatar, photographie, etc.)
- (2) Définir une image d'en-tête
- (3) écrire des messages de présentation à l'intention de vos « amis »

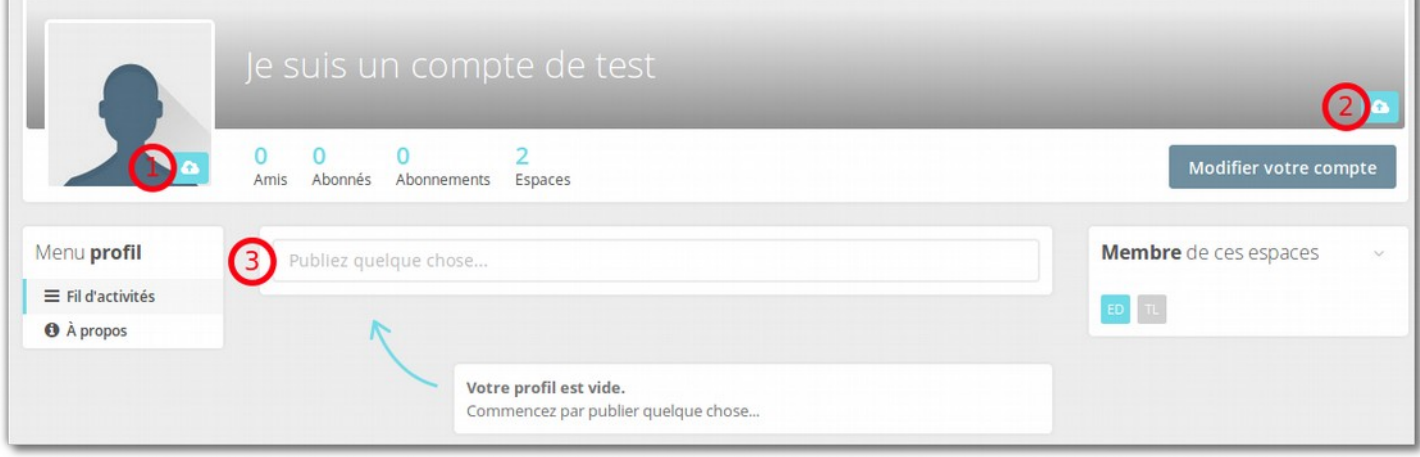

## PARAMÈTRES DU COMPTE

Cette page vous offre de nombreuses possibilités de paramétrages. Elle permet également de renseigner des informations à votre propos.

**Profil** : Les champs **nom** et **prénom** sont obligatoires. Il est recommandé de renseigner également la **civilité,** qui est en fait une courte description (par exemple : « Maîtresse de la classe des CP du Breuil »)

**Résumés par e-mail** : C'est ici qu'il vous faudra décocher des options si vous ne voulez pas recevoir quotidiennement des messages d'EduTwit.

**Sécurité** : Permet de vérifier et modifier la manière dont les utilisateurs (vos amis, les inscrits à EduTwit et les visiteurs) voient vos contenus. Très bon outil éducatif !

**Amis** : Pour suivre vos abonnements en cours.

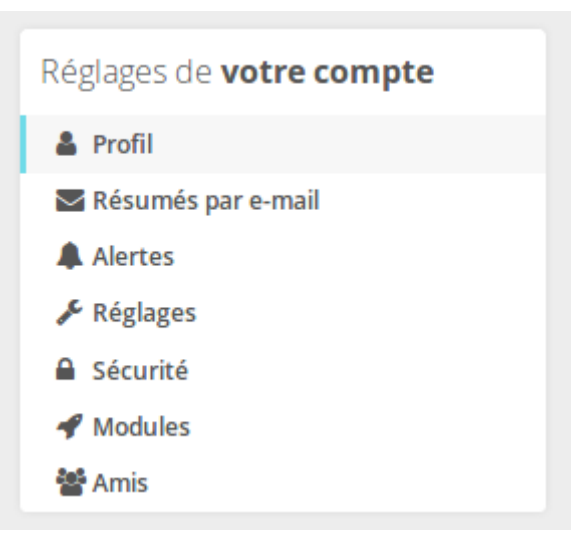

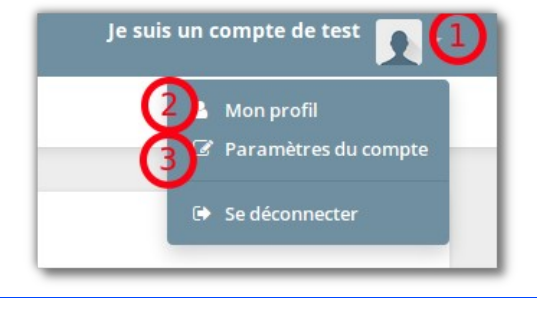